#### Create am email in Outlook. Press SEND.

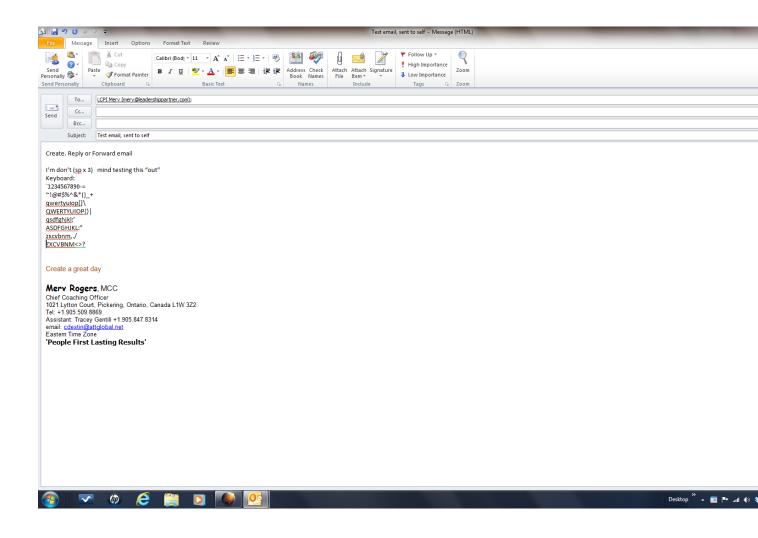

# What the same email now looks like in the sent file of Outlook

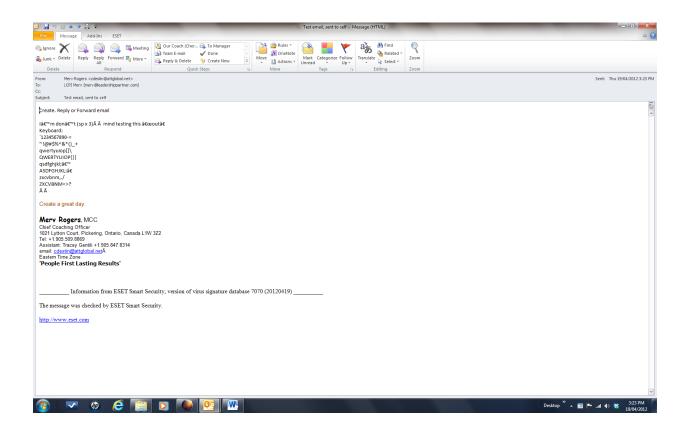

The same email access with Aurora online.

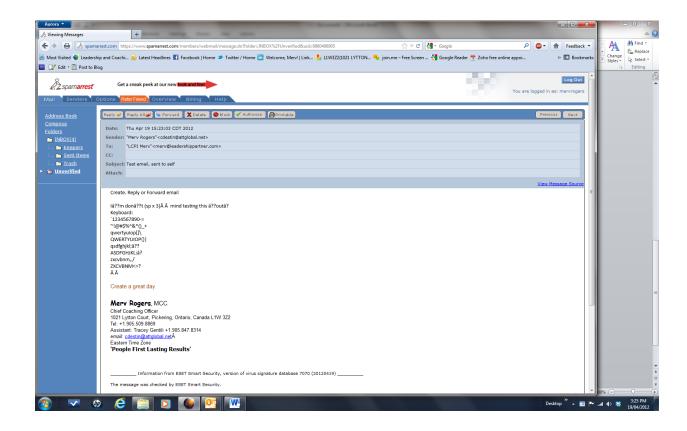

## The email sent to the recipient:

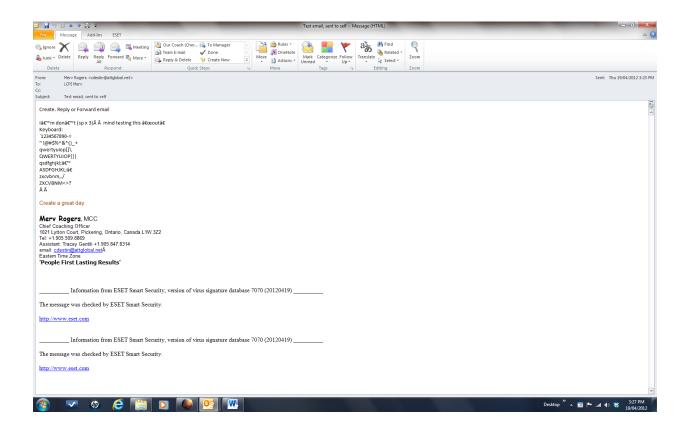

### Outlook Configuration: Use HTML format

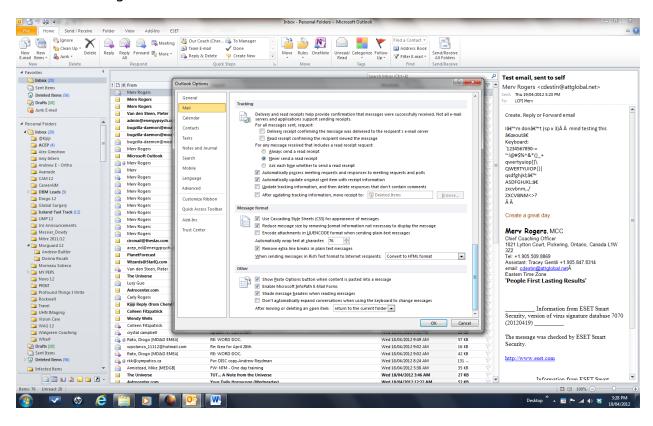

### Encoding default is Western, I also changed to UTF-8 .. same outcome

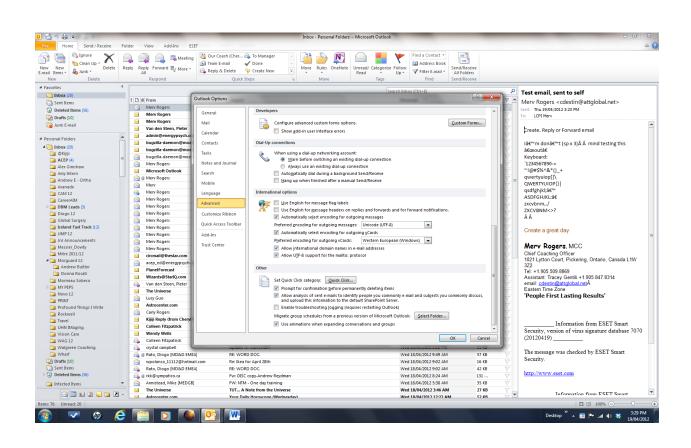

## Firefox config ..

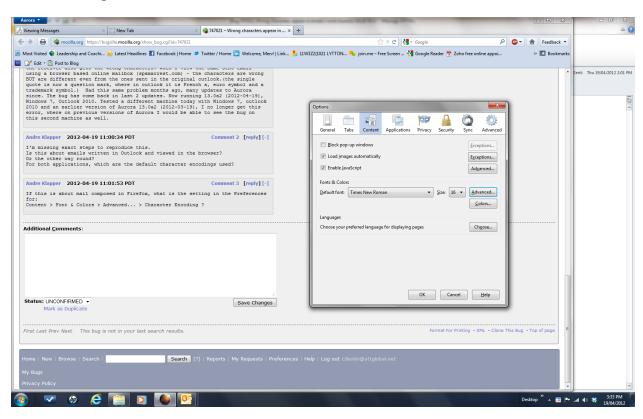

## Advanced config:

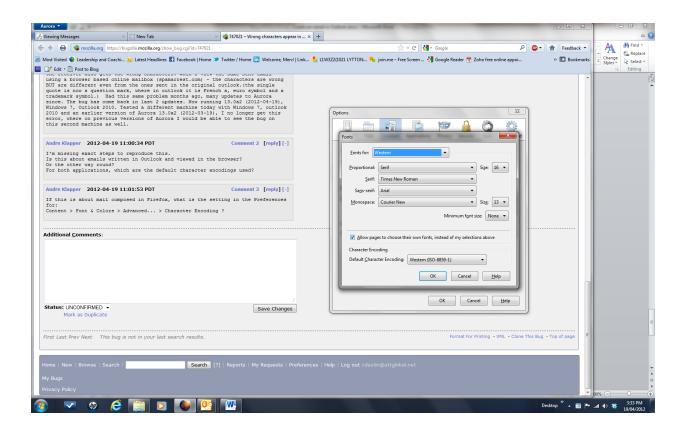